# **Come inserire un annuncio di lavoro**

Effettui il login al sito web inserendo i suoi dati di accesso:

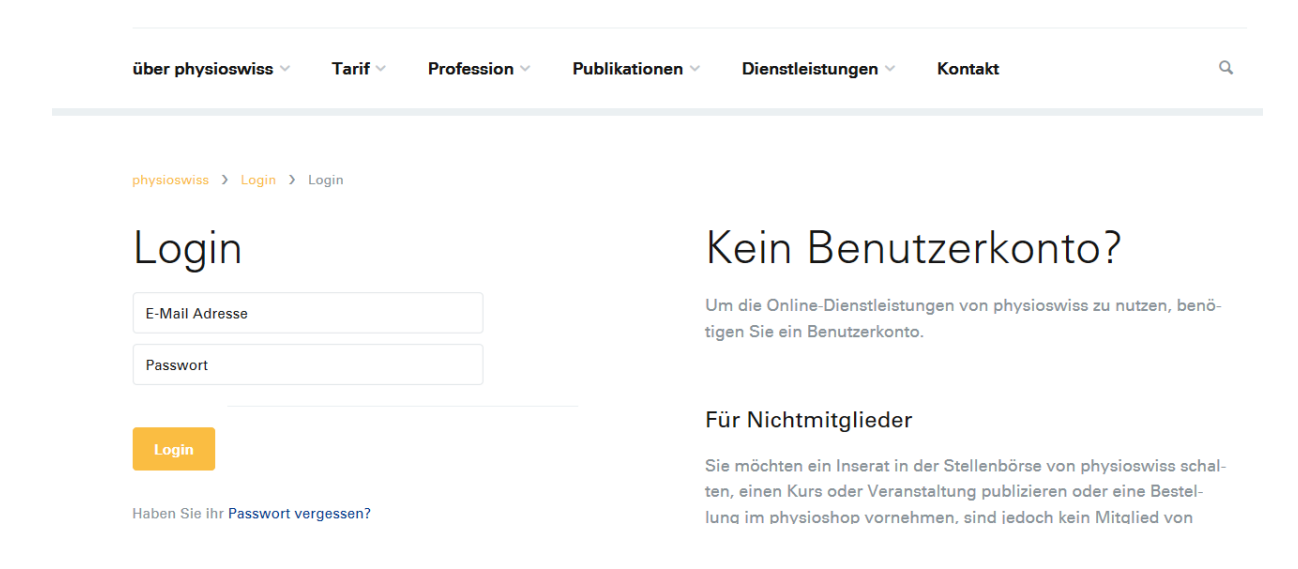

### Faccia clic su Inserire > Annunci di lavoro (oppure Piccoli annunci / Eventi)

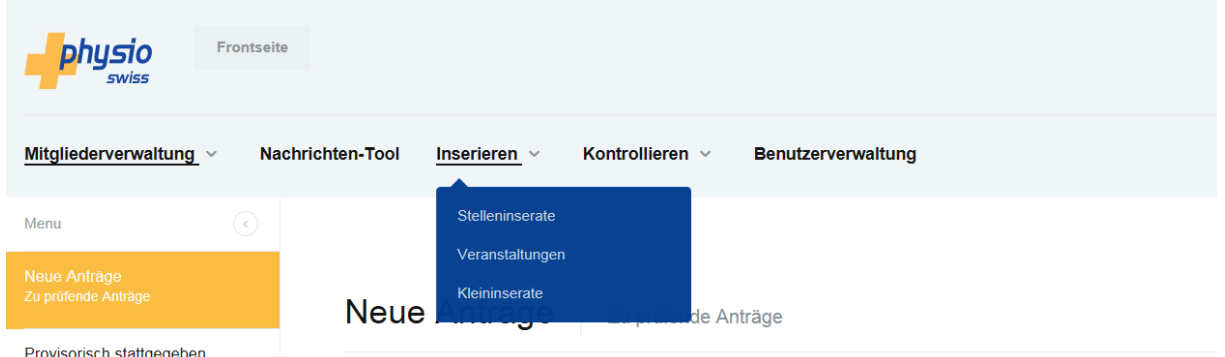

#### Ora può inserire un nuovo annuncio di lavoro. Faccia clic su «Inserire un nuovo annuncio di lavoro»

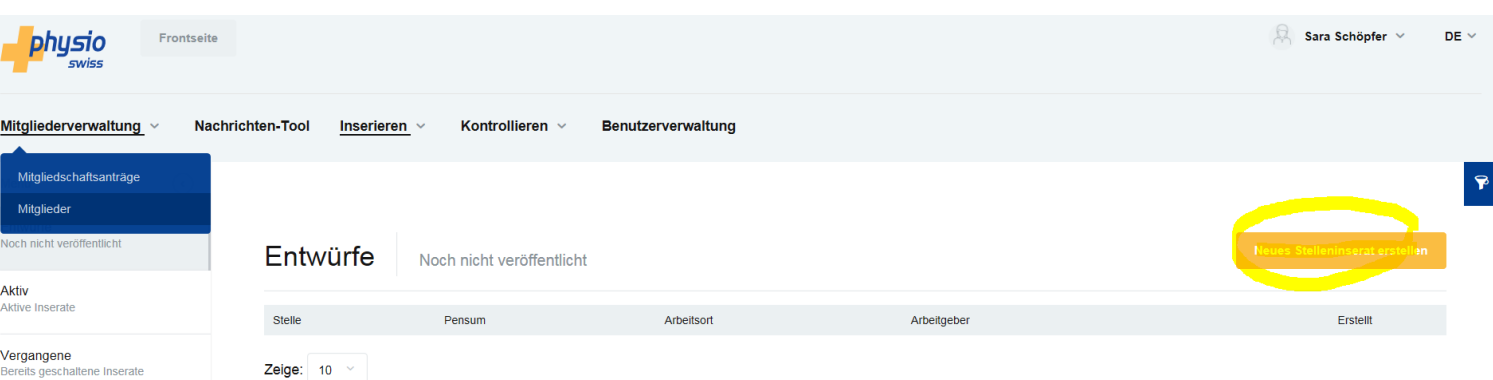

Comparirà una maschera nella quale potrà inserire informazioni dettagliate relative al posto di lavoro.

La novità è che può comunicare il luogo di lavoro, il datore di lavoro e i dati di contatto / l'indirizzo della candidatura, così potrà utilizzare nuovamente questi dati senza doverli inserire ogni volta.

Faccia clic sulla matita evidenziata in giallo

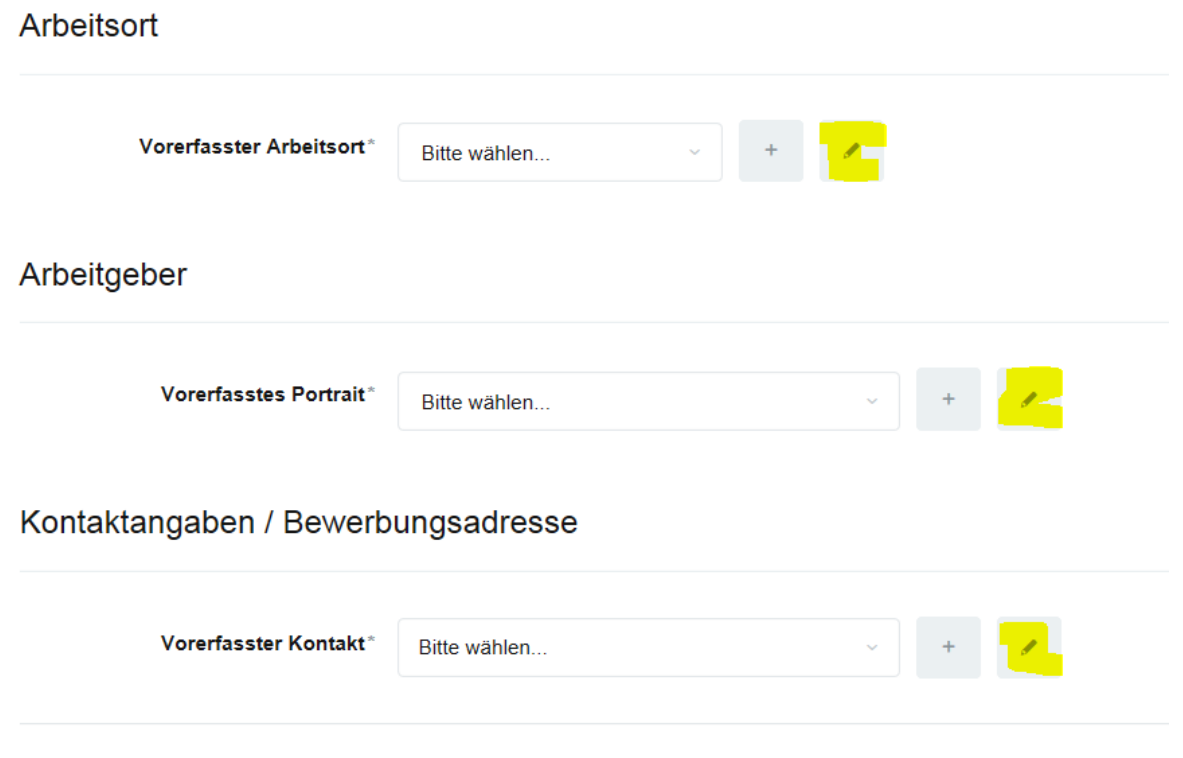

per accedere alla pagina seguente. Qui può inserire e salvare il luogo di lavoro. La stessa procedura vale per il datore di lavoro e i dati di contatto / l'indirizzo della candidatura.

Se la volta successiva desidera inserire lo stesso luogo di lavoro, datore di lavoro e dati di contatto / indirizzo della candidatura, questi dati sono già memorizzati e compariranno nella preselezione.

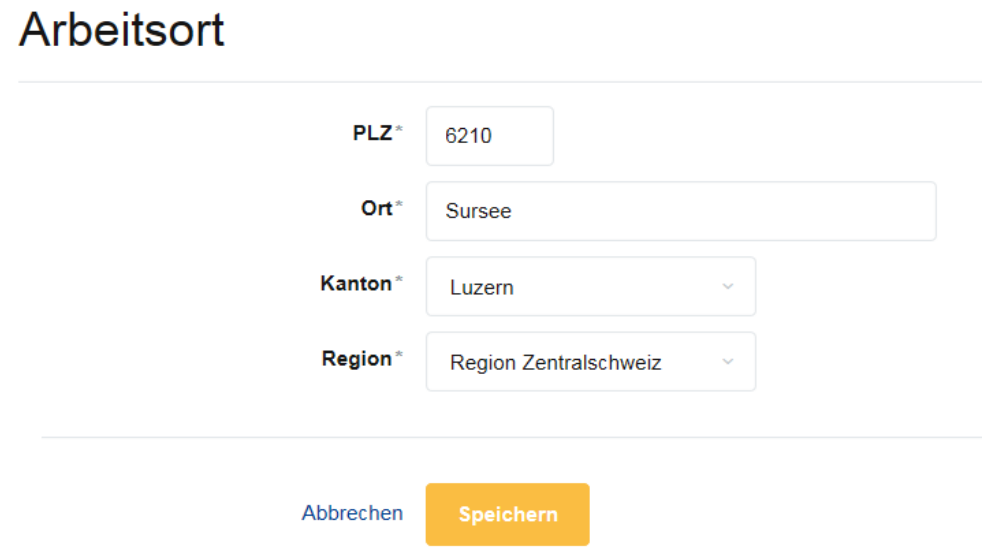

Dopo aver inserito tutte le informazioni, faccia clic su «Salva»

L'inserzione comparirà nelle bozze.

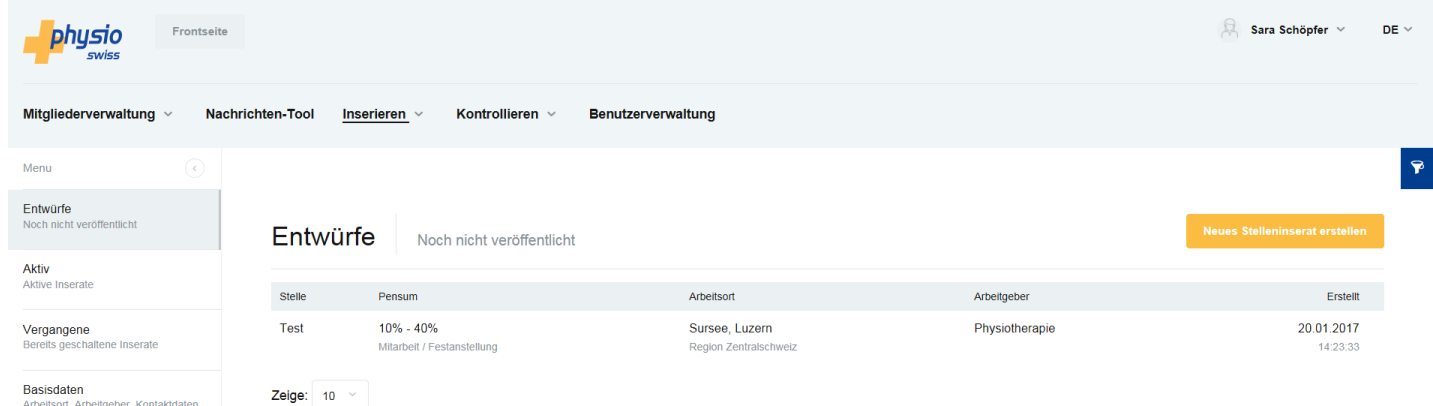

Facendo clic su «Elabora» può completare o modificare l'inserzione, così che rispecchi le sue aspettative. Prima di pubblicare l'inserzione può visualizzarla nell'anteprima, facendo clic su «Anteprima». In questa visualizzazione vedrà l'inserzione esattamente come comparirà sulla Homepage.

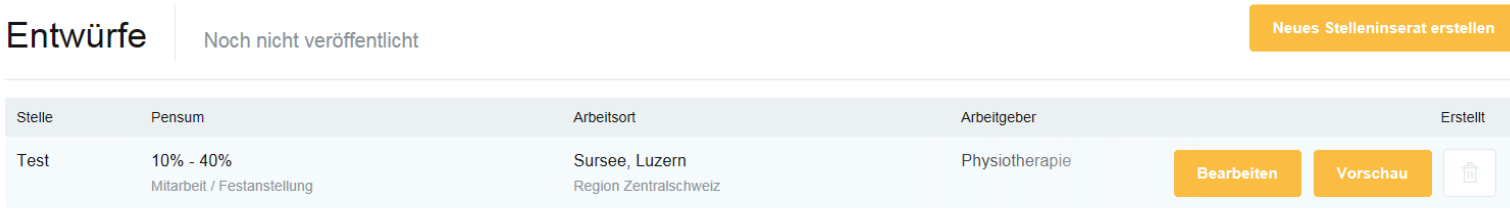

#### Zeige:  $10$

Quando desidera pubblicare l'inserzione, faccia clic su «Elabora» e scorra tutta la pagina verso il basso. Qui vedrà il pulsante «Pubblica»

## Kontaktangaben / Bewerbungsadresse

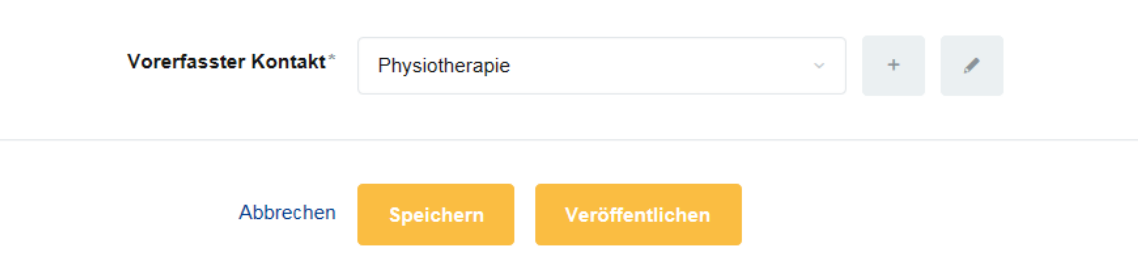

# Stelleninserate

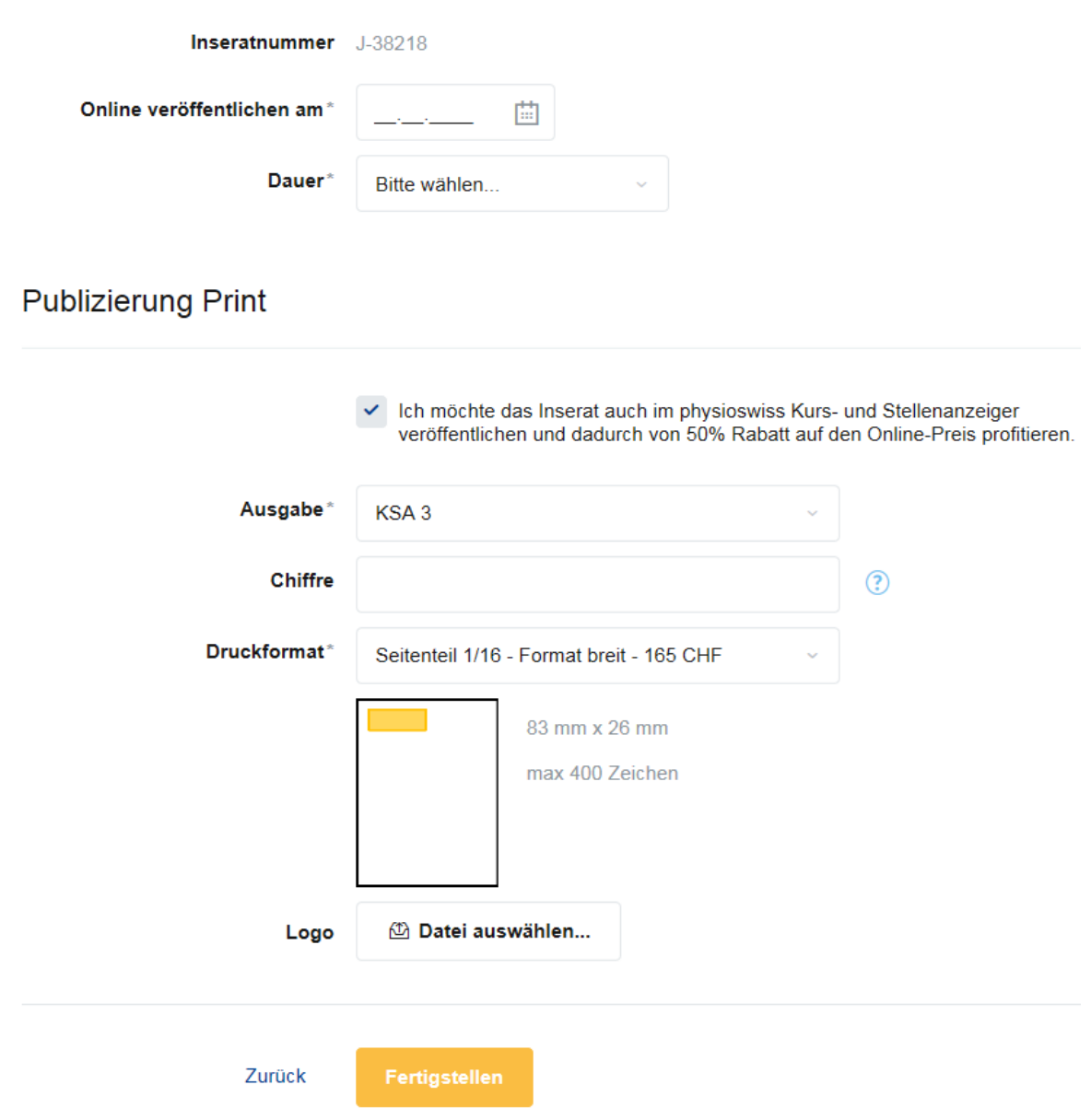

Inserisca nel campo «Pubblica online il» la data in cui vuole che l'inserzione venga pubblicata online. Per la durata può scegliere 30 giorni. Pochi giorni prima della scadenza dell'annuncio riceverete un'e-mail di sollecito se volete prolungare l'annuncio per altri 30 giorni. Per lo stesso prezzo di CHF 150.00.

La pubblicazione cartacea viene salvata come opzione standard. Ma se non la desidera, può eliminare la relativa opzione togliendo la spunta da «Desidero pubblicare l'inserzione anche nell'inserto annunci su corsi e offerte di lavoro physioswiss…»

Se lo desidera, il sistema calcola le dimensioni più idonee alla sua inserzione e gliele propone in automatico. Ma naturalmente può scegliere anche una dimensione personalizzata. Sono tuttavia riservate modifiche.

Alla fine comparirà un'anteprima della fattura che serve anche da preventivo. La fattura cartacea verrà spedita separatamente per posta.

Se i dati inseriti sono corretti, può fare clic su «Termina».

Kosten

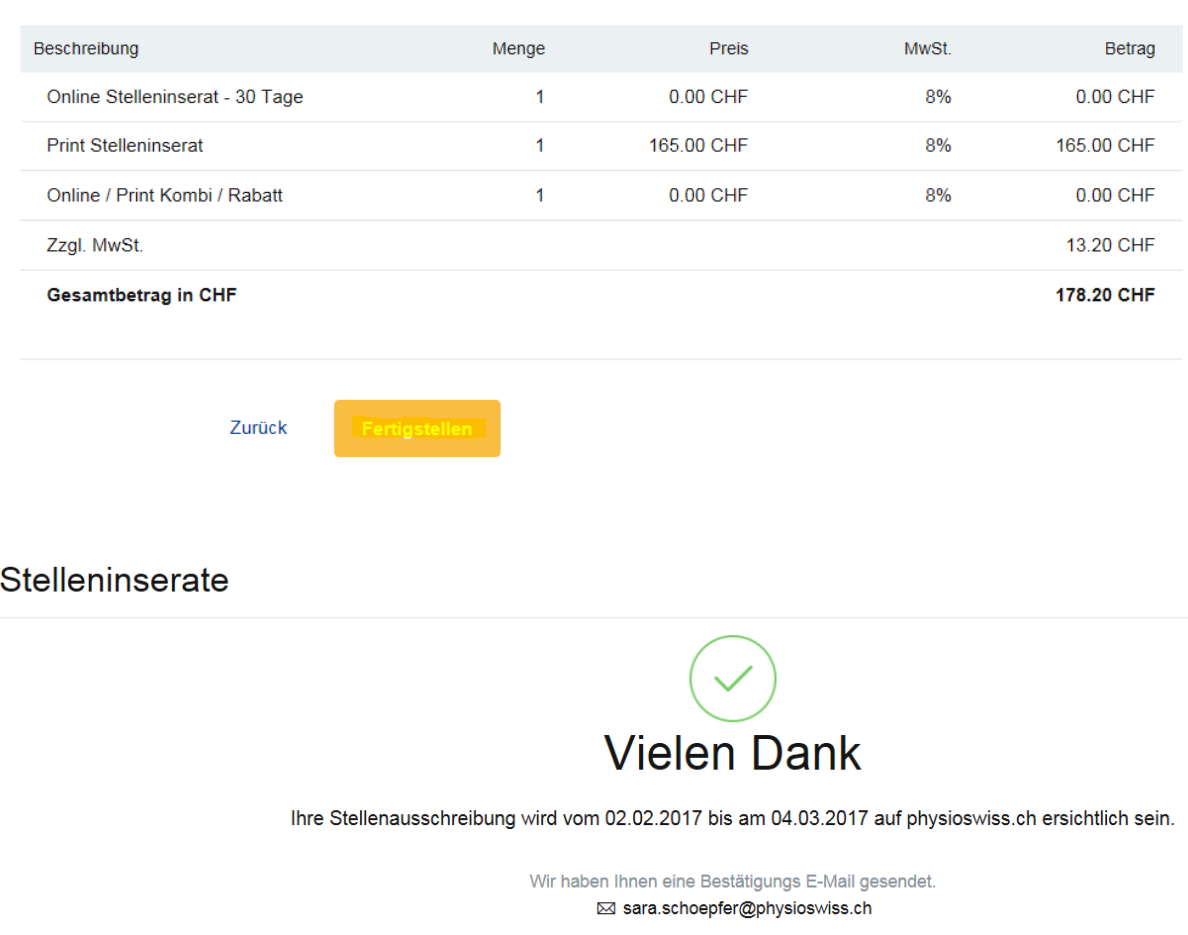

Se compare la seguente comunicazione, significa che ha inserito tutti i dati correttamente e che l'inserzione comparirà sulla nostra Homepage nella data desiderata.